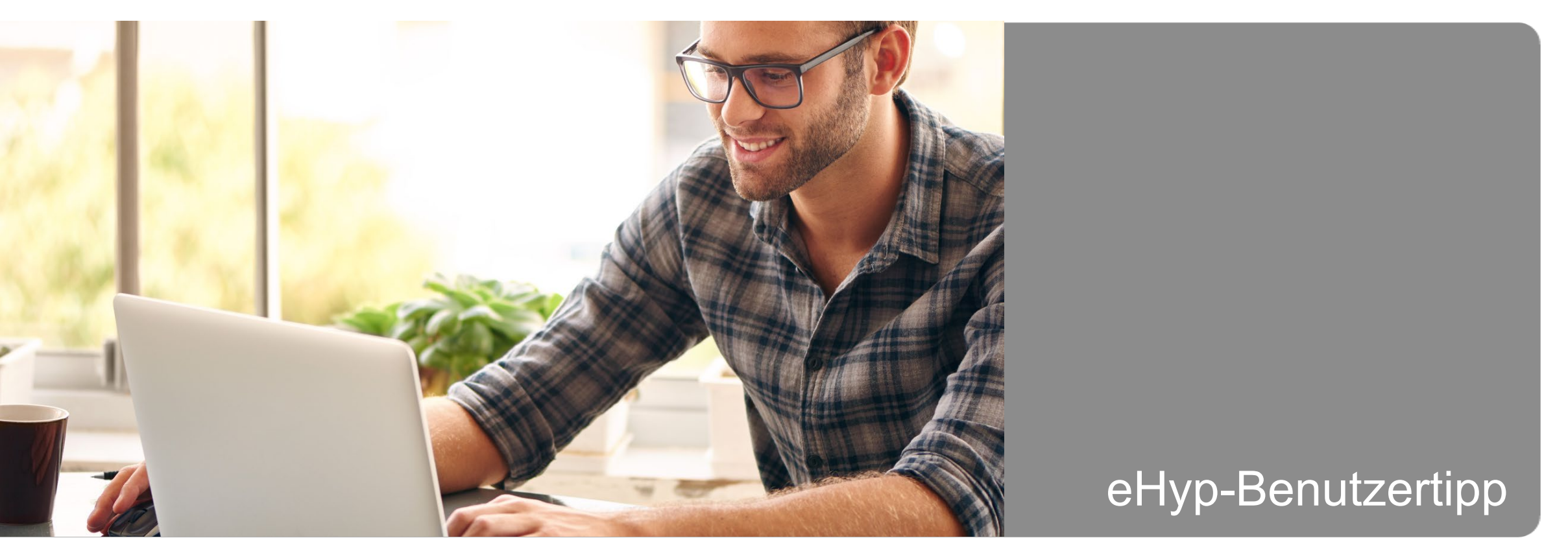

## **Upload zur Zusammenarbeit mit dem Partnervertrieb**

## **Upload für Dokumente zur Zusammenarbeit**

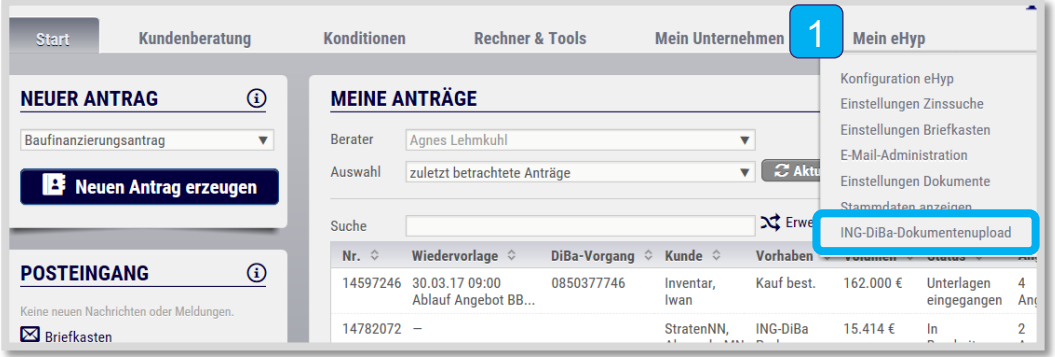

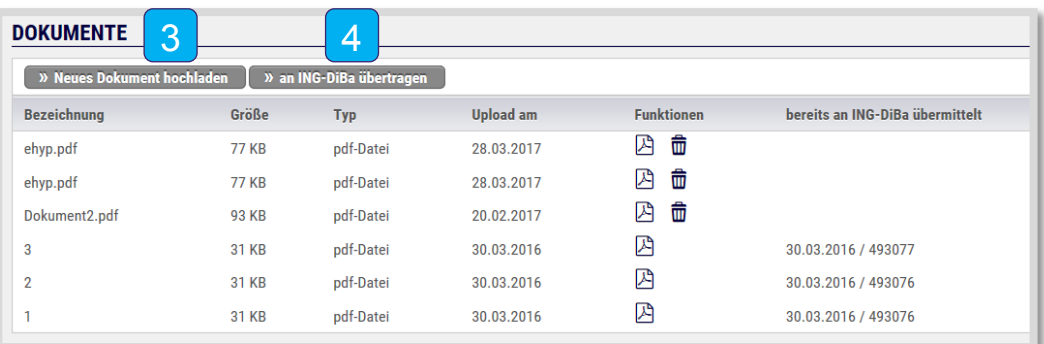

- 1 Diesen Upload nutzen **Sie bitte nur für geschäftliche Dokumente** für den ING Partnervertrieb (z.B. Adressänderungen). Sie finden diesen unter "Mein eHyp".
- Klicken Sie auf "ING Dokumentenupload". 2
- 3 Laden Sie die erforderlichen Unterlagen hoch.
- 4 Übertragen Sie die hochgeladenen Dokumente an den Partnervertrieb der ING.

## **Bitte beachten Sie beim Upload:**

- Scannen Sie Ihre Dokumente ein und laden Sie diese als PDF, JPG, GIF oder TIF in Schwarz-Weiß mit maximal 200 dpi hoch.
- Klicken Sie auf "Hochladen" und anschließend auf "An die ING übertragen".
- Das Uploadvolumen für den Unterlagenversand an die ING beträgt maximal 114 MB und maximal 50 MB pro Dokument.